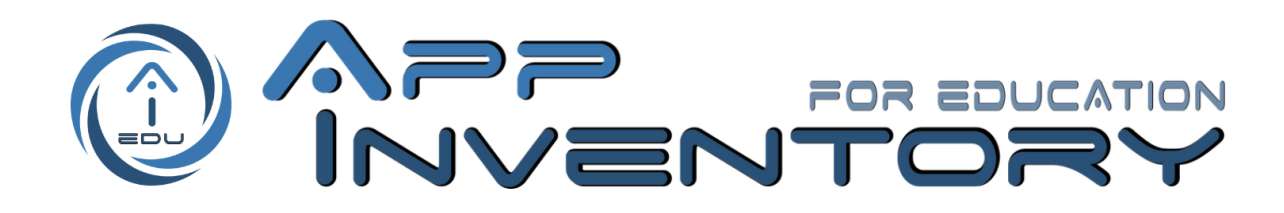

# **Guida alla registrazione e all'iscrizione ai moduli**

*ultimo aggiornamento 07/09/2023*

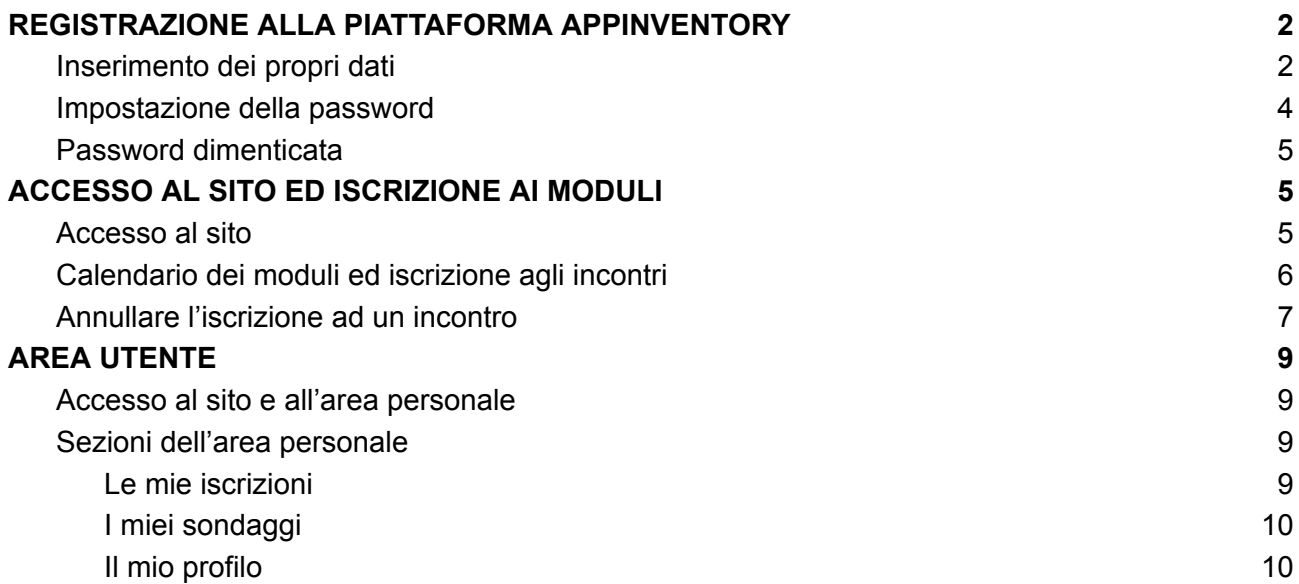

AppInventory for Education Coordinatrice: prof.ssa Antonina Dattolo Direttrice del SASWEB Lab, Dipartimento di Scienze Matematiche, Informatiche e Fisiche, Università degli Studi di Udine Attuazione tecnica: prof. Marco Corbatto Web: <http://appinventory.uniud.it> - E-mail: [appinventory4edu@uniud.it](mailto:appinventory4edu@uniud.it)

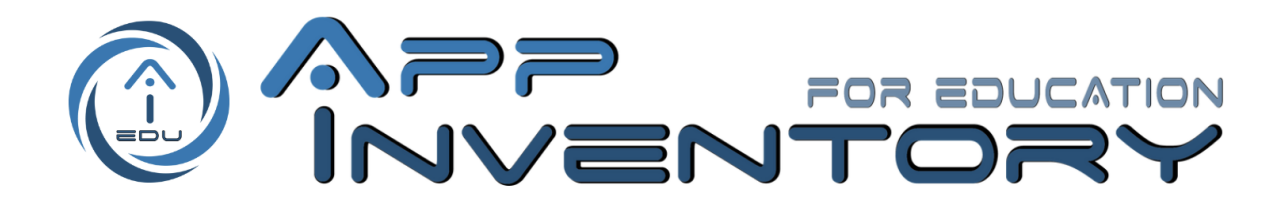

## <span id="page-1-0"></span>REGISTRAZIONE ALLA PIATTAFORMA APPINVENTORY

#### <span id="page-1-1"></span>Inserimento dei propri dati

La registrazione alla piattaforma è necessaria per partecipare ai corsi proposti. Per registrarsi:

- cliccare sull'indirizzo <https://appinventory.uniud.it/registrati/> oppure dal sito cliccare sulla voce "REGISTRATI" nel menu, in alto a destra;

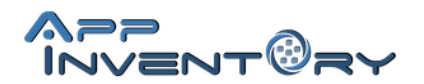

**\_\_\_\_\_\_\_\_\_\_\_\_\_\_\_\_\_\_\_\_\_\_\_\_\_\_\_\_\_\_\_\_\_\_\_\_\_\_\_\_\_\_\_\_\_\_\_\_\_\_**

**CATALOGO** 

**CONTATTI FORMAZIONE** 

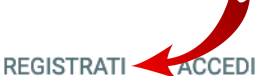

- compilare il modulo. I dati obbligatori sono contrassegnati da \*. Vi suggeriamo di inserire anche i campi non obbligatori, per una migliore nostra pianificazione didattica che tenga conto dei vostri profili, competenze, richieste.

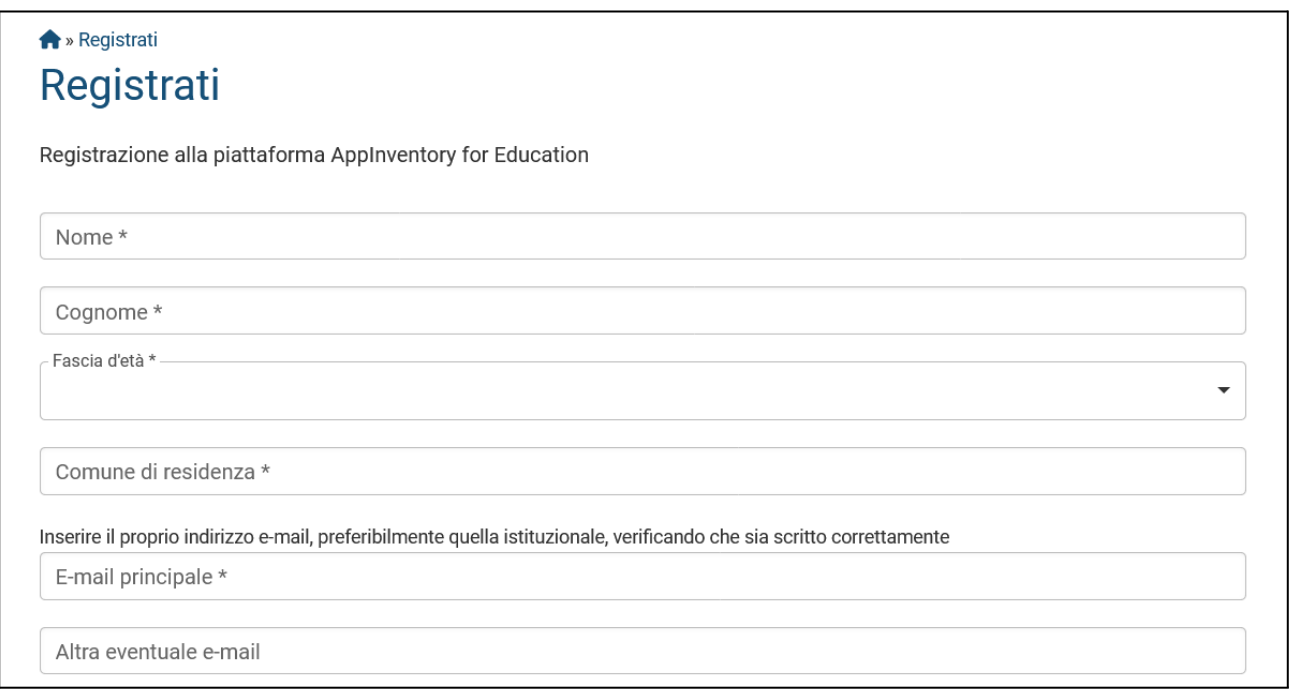

AppInventory for Education Coordinatrice: prof.ssa Antonina Dattolo Direttrice del SASWEB Lab, Dipartimento di Scienze Matematiche, Informatiche e Fisiche, Università degli Studi di Udine Attuazione tecnica: prof. Marco Corbatto Web: <http://appinventory.uniud.it> - E-mail: [appinventory4edu@uniud.it](mailto:appinventory4edu@uniud.it)

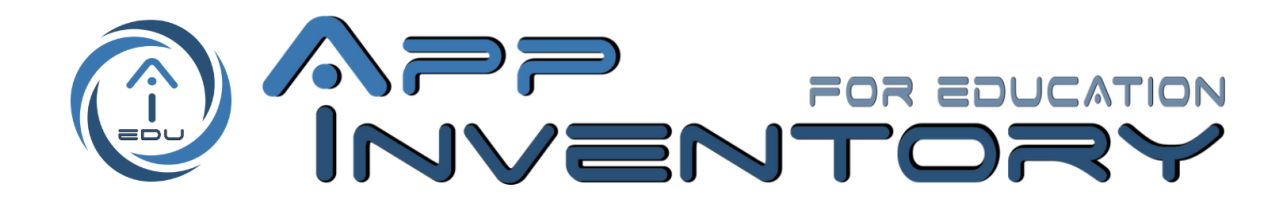

- una volta compilato il modulo, ed espresse le preferenze, premere sul bottone "REGISTRATI". Nel caso siano presenti errori di compilazione questi vengono segnalati in rosso con un testo che esplicita il problema. Una volta corretti i dati, premere nuovamente su "REGISTRATI".

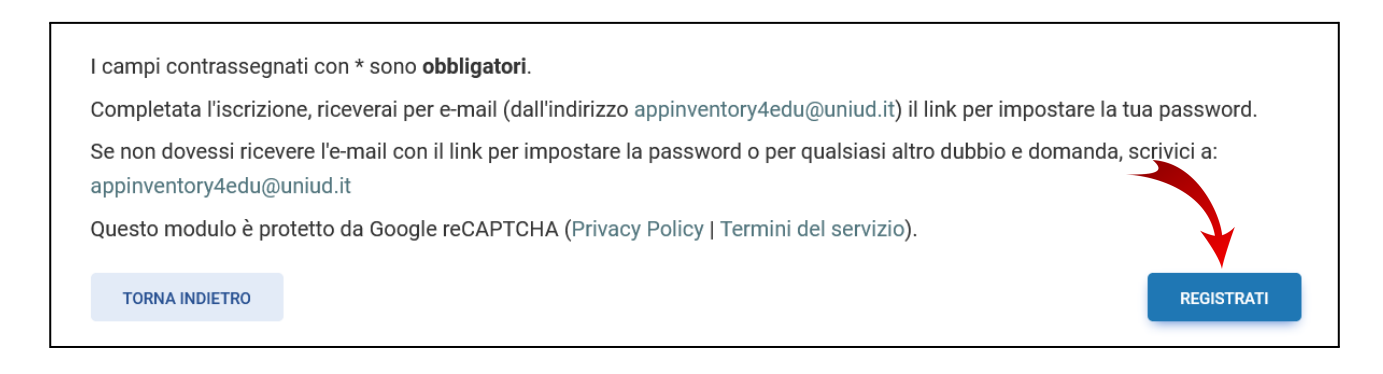

Al termine del processo di registrazione verrà mostrato un messaggio con l'esito.

Il tuo profilo AppInventory è stato creato. Ti abbiamo inviato una e-mail all'indirizzo me emergine a mazza di aprire la mail per scegliere la password.

Nel caso la registrazione sia andata a buon fine si riceverà un'e-mail con il link per impostare la propria password. Altrimenti, occorrerà seguire le indicazioni a schermo per risolvere l'errore.

AppInventory for Education

Coordinatrice: prof.ssa Antonina Dattolo

Direttrice del SASWEB Lab, Dipartimento di Scienze Matematiche, Informatiche e Fisiche, Università degli Studi di Udine Attuazione tecnica: prof. Marco Corbatto

Web: <http://appinventory.uniud.it> - E-mail: [appinventory4edu@uniud.it](mailto:appinventory4edu@uniud.it)

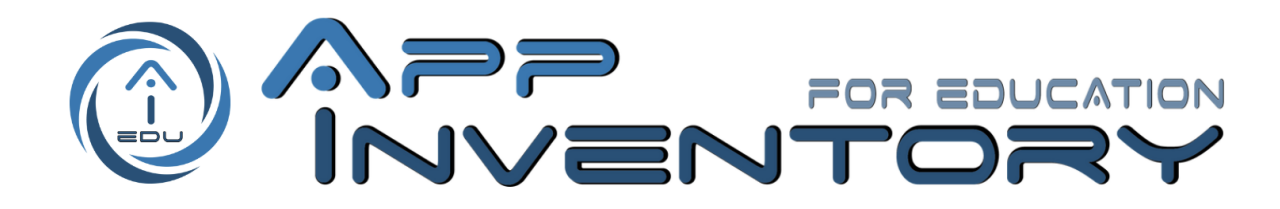

## <span id="page-3-0"></span>Impostazione della password

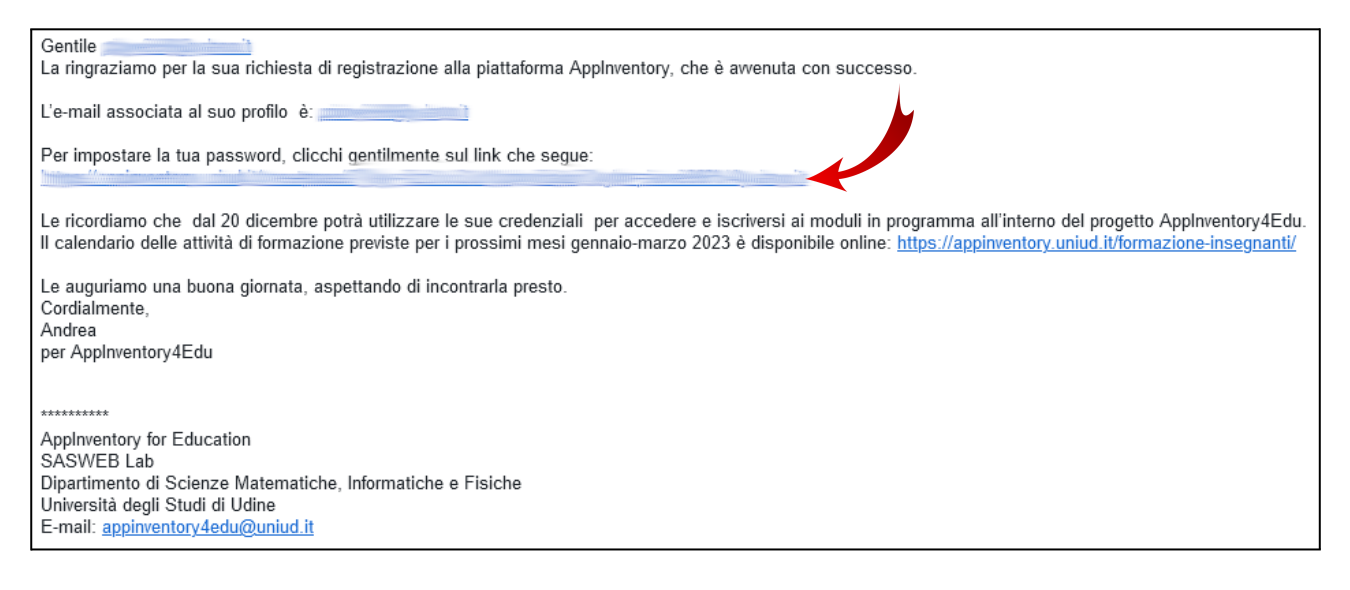

Nell'immagine è mostrata l'e-mail che si riceve in caso di registrazione avvenuta con successo. A questo punto, occorre impostare la password:

- cliccare (o copiare ed incollare su un browser) il link indicato con la freccia rossa;
- inserire quindi la password scelta e poi re-inserirla una seconda volta per conferma;
- premere il bottone "Save Password".

**\_\_\_\_\_\_\_\_\_\_\_\_\_\_\_\_\_\_\_\_\_\_\_\_\_\_\_\_\_\_\_\_\_\_\_\_\_\_\_\_\_\_\_\_\_\_\_\_\_\_**

Una volta confermata la creazione della password sarà possibile effettuare l['accesso](#page-4-2) al sito (prossima sezione).

NB: Nel caso in cui il link per l'impostazione della password sia scaduto o non funzionante, è possibile richiederne un altro all'indirizzo <https://appinventory.uniud.it/lostpassword/> inserendo l'indirizzo e-mail con il quale ci si è registrati.

AppInventory for Education Coordinatrice: prof.ssa Antonina Dattolo Direttrice del SASWEB Lab, Dipartimento di Scienze Matematiche, Informatiche e Fisiche, Università degli Studi di Udine Attuazione tecnica: prof. Marco Corbatto Web: <http://appinventory.uniud.it> - E-mail: [appinventory4edu@uniud.it](mailto:appinventory4edu@uniud.it)

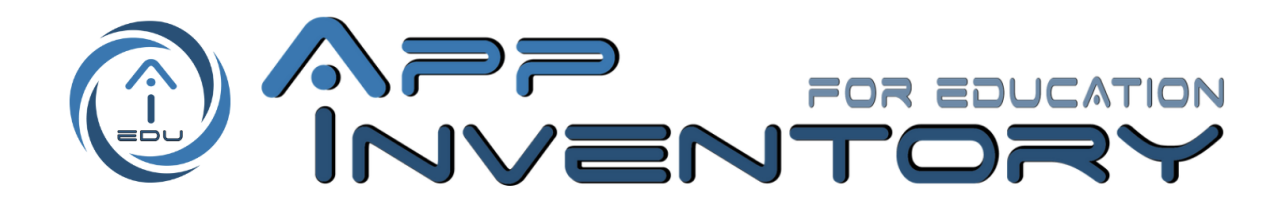

#### <span id="page-4-0"></span>Password dimenticata

Nel caso sia necessario richiedere una nuova password per accedere al sito::

- recarsi all'indirizzo <https://appinventory.uniud.it/lostpassword/> oppure dal sito cliccare sulla voce ACCEDI del menu e poi in basso cliccare su "Lost your password?";
- inserire quindi l'indirizzo e-mail con il quale ci si è registrati ed attendere l'arrivo dell'e-mail contenente il link di reset della password;
- nell'e-mail ricevuta cliccare (o copiare ed incollare su un browser) il link indicato con la freccia rossa nell'immagine qui sotto;
- nella pagina inserire la nuova password e re-inserirla una seconda volta per conferma;
- premere il bottone "Save Password".

Da questo momento per accedere sarà possibile utilizzare la nuova password.

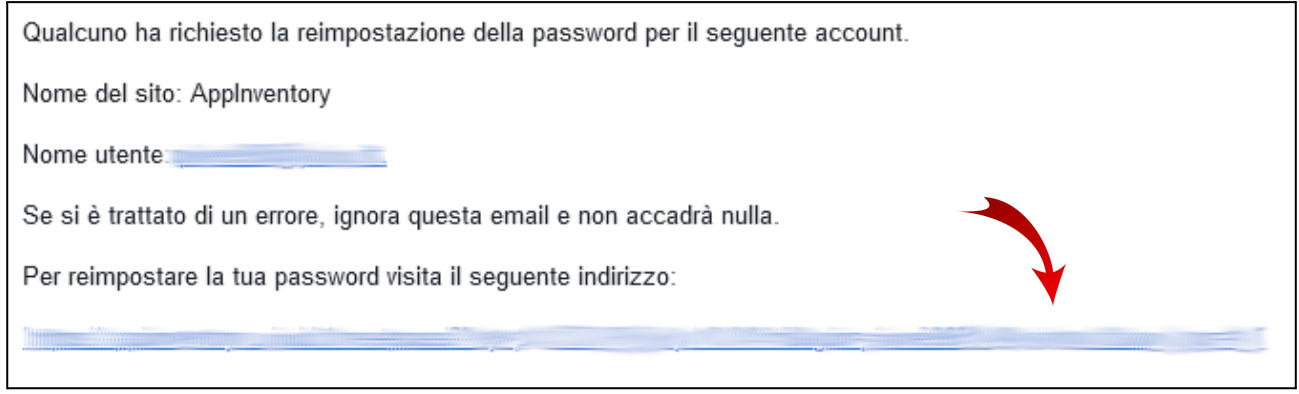

NB: Nel caso in cui si riceva un'e-mail con il link di reset della password che non è stato richiesto, è possibile ignorare ed eliminare l'e-mail. La sicurezza del proprio account non è stata compromessa.

# <span id="page-4-1"></span>ACCESSO AL SITO ED ISCRIZIONE AI MODULI

## <span id="page-4-2"></span>Accesso al sito

Per accedere al sito:

**\_\_\_\_\_\_\_\_\_\_\_\_\_\_\_\_\_\_\_\_\_\_\_\_\_\_\_\_\_\_\_\_\_\_\_\_\_\_\_\_\_\_\_\_\_\_\_\_\_\_**

AppInventory for Education Coordinatrice: prof.ssa Antonina Dattolo Direttrice del SASWEB Lab, Dipartimento di Scienze Matematiche, Informatiche e Fisiche, Università degli Studi di Udine Attuazione tecnica: prof. Marco Corbatto Web: <http://appinventory.uniud.it> - E-mail: [appinventory4edu@uniud.it](mailto:appinventory4edu@uniud.it)

*Il progetto rientra nel Programma Regionale per la Scuola Digitale in Friuli Venezia Giulia 2021-2025.* Promotori: Regione Autonoma Friuli Venezia Giulia - Ufficio Scolastico Regionale Del Friuli Venezia Giulia- I.S.I.S. Magrini Marchetti *Gemona del Friuli*

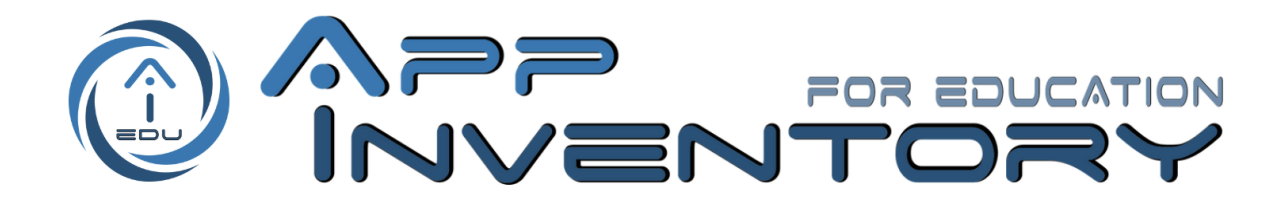

- cliccare sull'indirizzo <https://appinventory.uniud.it/accedi/> oppure dal sito cliccare sulla voce "ACCEDI" nel menu, in alto a destra;

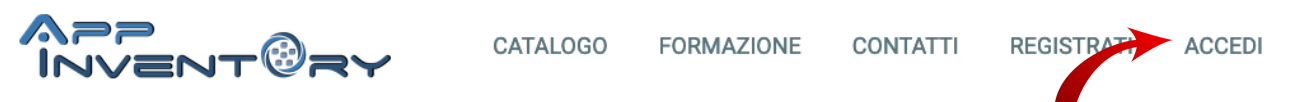

inserire l'e-mail e la password utilizzate per registrarsi. Inoltre è possibile selezionare la casella "Remember Me" per non dover effettuare l'accesso ad ogni visita al sito.

Una volta confermate le credenziali inserite il sito porta automaticamente alla dashboard utente (vedi sezione apposita).

#### <span id="page-5-0"></span>Calendario dei moduli ed iscrizione agli incontri

Per visualizzare il calendario dei moduli cliccare sull'indirizzo <https://appinventory.uniud.it/formazione-insegnanti/calendario/> oppure dal sito cliccare sulla voce "FORMAZIONE" e poi "Calendario" nel menu.

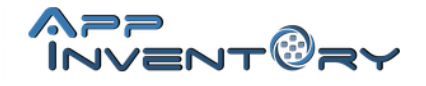

**\_\_\_\_\_\_\_\_\_\_\_\_\_\_\_\_\_\_\_\_\_\_\_\_\_\_\_\_\_\_\_\_\_\_\_\_\_\_\_\_\_\_\_\_\_\_\_\_\_\_**

CATALOGO FORMAZIONE-**CONTATTI** 

**REGISTRATI ACCEDI** 

In questa pagina è possibile visualizzare l'elenco degli incontri (suddiviso per periodo didattico) in formato calendario o in formato lista, agendo sull'apposito selettore:

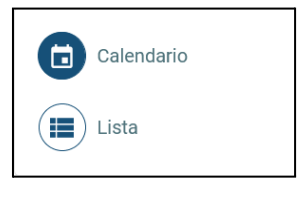

Cliccando sul riquadro di ciascun incontro viene mostrato un popup con i dettagli del modulo e dell'incontro e, se possibile, il tasto "ISCRIVITI".

AppInventory for Education Coordinatrice: prof.ssa Antonina Dattolo Direttrice del SASWEB Lab, Dipartimento di Scienze Matematiche, Informatiche e Fisiche, Università degli Studi di Udine Attuazione tecnica: prof. Marco Corbatto Web: <http://appinventory.uniud.it> - E-mail: [appinventory4edu@uniud.it](mailto:appinventory4edu@uniud.it)

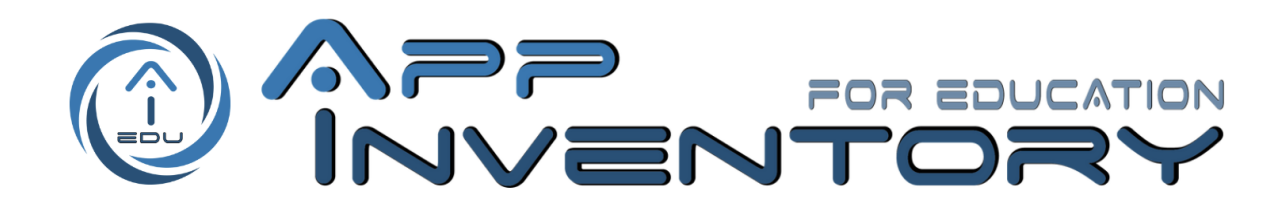

#### **AppInventory, il Web e l'Open Source**

Data e orari: 21/09/2023 dalle 15:00 alle 18:30

Sede: Online - Piattaforma Microsoft Teams

Obiettivi: introdurre e far conoscere il catalogo Applnventory e la tassonomia di app disponibili per una didattica innovativa. Introdurre al Web. Valorizzare e far conoscere app open sou Attività: Introduzione al catalogo, alle sue funzionalità e al suo utilizzo. Introduzione a eb e alle conoscenze di base di informatica e alle funzionalità comuni, propedeutici all'utilizzo di app e alla comprensione dei moduli didattici seguenti.

 $\times$ 

**ISCRIVITI** 

Cliccando su "ISCRIVITI" verrà effettuata l'iscrizione e si riceverà una e-mail di conferma.

Nel caso in cui un incontro abbia raggiunto il numero massimo di iscritti, le iscrizioni verranno bloccate e verrà aperta una lista d'attesa.

L'essere iscritti in lista d'attesa non garantisce la possibilità di partecipare all'incontro.Nel caso in cui si liberino dei posti, si verrà informati via e-mail.

#### <span id="page-6-0"></span>Annullare l'iscrizione ad un incontro

È possibile annullare l'iscrizione ad un incontro, direttamente dalla propria area personale. È importante annullare **per tempo** la propria iscrizione nel caso non si possa partecipare all'incontro per permettere a chi è in lista d'attesa di poter partecipare.

Per annullare un'iscrizione, una volta effettuato l'accesso al sito:

- per accedere alla sezione "Le mie iscrizioni" dell''area personale cliccare sull'indirizzo <https://appinventory.uniud.it/area-personale/iscrizioni/> oppure dal sito cliccare sul menu utente in alto a destra e poi selezionare la voce "Le mie iscrizioni" (da computer) oppure selezionare direttamente la voce "Le mie iscrizioni" del menu (da dispositivo mobile);

AppInventory for Education

- Coordinatrice: prof.ssa Antonina Dattolo
- Direttrice del SASWEB Lab, Dipartimento di Scienze Matematiche, Informatiche e Fisiche, Università degli Studi di Udine Attuazione tecnica: prof. Marco Corbatto

Web: <http://appinventory.uniud.it> - E-mail: [appinventory4edu@uniud.it](mailto:appinventory4edu@uniud.it)

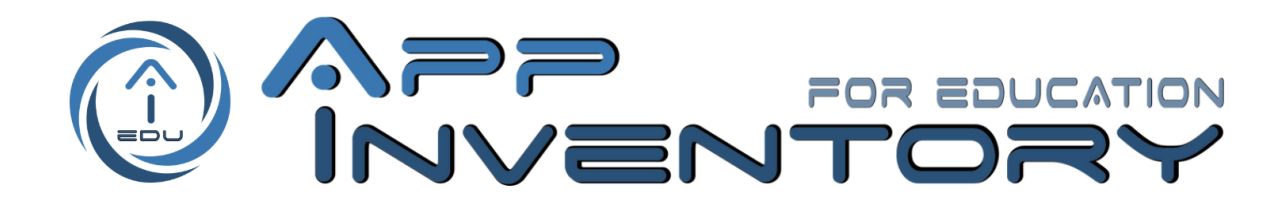

- individuare nella tabella "Iscrizioni ai prossimi incontri" l'incontro per il quale si vuole annullare l'iscrizione e premere sul bottone  $\bullet$  "annulla iscrizione";
- una volta data conferma l'iscrizione viene annullata (eventualmente viene fatta scorrere in automatico la lista d'attesa) e viene inviata una mail con la conferma della disiscrizione.

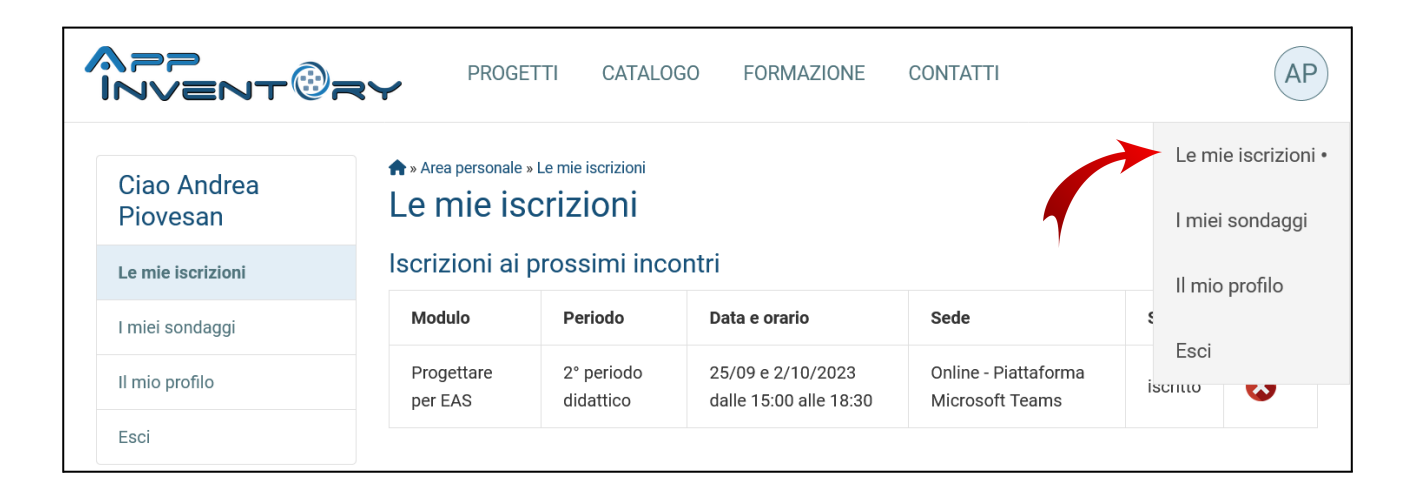

AppInventory for Education Coordinatrice: prof.ssa Antonina Dattolo Direttrice del SASWEB Lab, Dipartimento di Scienze Matematiche, Informatiche e Fisiche, Università degli Studi di Udine Attuazione tecnica: prof. Marco Corbatto Web: <http://appinventory.uniud.it> - E-mail: [appinventory4edu@uniud.it](mailto:appinventory4edu@uniud.it)

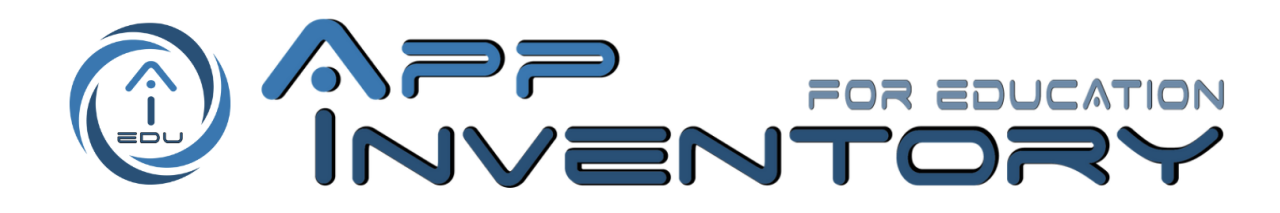

# AREA UTENTE

#### <span id="page-8-1"></span><span id="page-8-0"></span>Accesso al sito e all'area personale

Per accedere al sito:

- cliccare sull'indirizzo <https://appinventory.uniud.it/accedi/> oppure dal sito cliccare sulla voce "ACCEDI" nel menu, in alto a destra;

APP INV

CATALOGO

- **FORMAZIONE CONTATTI**
- **REGISTRATI ACCEDI**
- inserire l'e-mail e la password utilizzate per registrarsi. Inoltre è possibile selezionare la casella "Remember Me" per non dover effettuare l'accesso ad ogni visita al sito.

Una volta confermate le credenziali inserite il sito porta automaticamente alla propria area personale.

In alternativa è possibile raggiungerla cliccando sull'icona utente in alto a destra (da computer) oppure accedendo al menu e selezionando "area personale" (da dispositivo mobile).

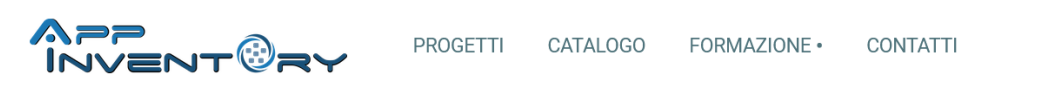

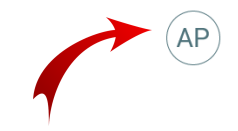

## <span id="page-8-2"></span>Sezioni dell'area personale

**\_\_\_\_\_\_\_\_\_\_\_\_\_\_\_\_\_\_\_\_\_\_\_\_\_\_\_\_\_\_\_\_\_\_\_\_\_\_\_\_\_\_\_\_\_\_\_\_\_\_**

#### <span id="page-8-3"></span>Le mie iscrizioni

In questa sezione dell'area personale è possibile vedere l'elenco degli incontri a cui ci si è iscritti suddiviso in:

- prossimi incontri a cui l'utente è iscritto (con la possibilità di annullare la propria iscrizione)
- incontri a cui l'utente ha partecipato (con la possibilità di scaricare l'attestato di partecipazione, dopo aver compilato un breve questionario)
- incontri a cui l'utente era iscritto ma non ha partecipato

AppInventory for Education Coordinatrice: prof.ssa Antonina Dattolo Direttrice del SASWEB Lab, Dipartimento di Scienze Matematiche, Informatiche e Fisiche, Università degli Studi di Udine Attuazione tecnica: prof. Marco Corbatto Web: <http://appinventory.uniud.it> - E-mail: [appinventory4edu@uniud.it](mailto:appinventory4edu@uniud.it)

*Il progetto rientra nel Programma Regionale per la Scuola Digitale in Friuli Venezia Giulia 2021-2025.* Promotori: Regione Autonoma Friuli Venezia Giulia - Ufficio Scolastico Regionale Del Friuli Venezia Giulia- I.S.I.S. Magrini Marchetti *Gemona del Friuli*

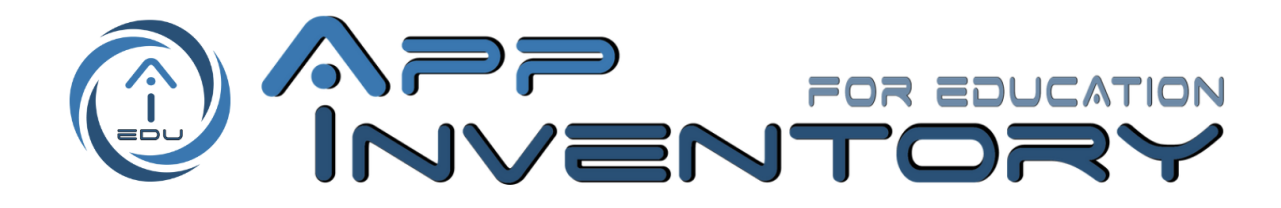

#### <span id="page-9-0"></span>I miei sondaggi

In questa sezione dell'area personale è possibile vedere i sondaggi, utili per la ricerca riguardante il progetto AppInventory o per la gestione pratica del progetto AppInventory for Education, suddivisi in "sondaggi disponibili" e "sondaggi completati".

#### <span id="page-9-1"></span>Il mio profilo

In questa sezione dell'area personale è possibile gestire il proprio profilo di AppInventory. Qui si vedono le informazioni fornite in fase di registrazione, inoltre da qui è possibile:

- modificarle premendo il tasto "modifica profilo" in fondo alla pagina;
- cambiare la password del proprio account premendo il tasto "cambia password" in fondo alla pagina.

AppInventory for Education Coordinatrice: prof.ssa Antonina Dattolo Direttrice del SASWEB Lab, Dipartimento di Scienze Matematiche, Informatiche e Fisiche, Università degli Studi di Udine Attuazione tecnica: prof. Marco Corbatto Web: <http://appinventory.uniud.it> - E-mail: [appinventory4edu@uniud.it](mailto:appinventory4edu@uniud.it)